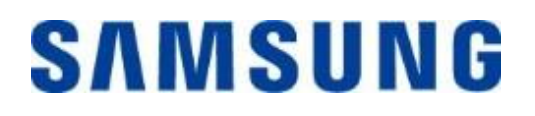

## **Samsung Portable SSD T7 Touch**

## **Používateľská príručka**

MU-PC500 MU-PC1T0 MU-PC2T0

## ODMIETNUTIE ZODPOVEDNOSTI

SPOLOČNOSŤ SAMSUNG ELECTRONICS SI VYHRADZUJE PRÁVO NA ZMENU PRODUKTOV, INFORMÁCIÍ A TECHNICKÝCH PARAMETROV KEDYKOĽVEK BEZ PREDCHÁDZAJÚCEHO UPOZORNENIA.

Informácie v tomto dokumente sa poskytujú v súvislosti s produktmi spoločnosti Samsung Electronics Co., Ltd. (ďalej ako "Samsung"). Popisy a technické parametre produktov uvedené v tomto dokumente slúžia len na referenčné účely. Všetky informácie uvedené v tomto dokumente sa môžu kedykoľvek zmeniť bez predchádzajúceho upozornenia a poskytujú sa "TAK, AKO SÚ" bez záruk akéhokoľvek druhu. Tento dokument a všetky informácie uvedené v dokumente zostávajú výlučným vlastníctvom spoločnosti Samsung. Na základe tohto dokumentu sa neudeľuje žiadna licencia na patent, autorské práva, rozloženie integrovaného obvodu, ochrannú známku ani žiadne iné právo duševného vlastníctva, výlučná ani implikovaná, na základe prekážok, ani inak. Okrem záruk uvedených v podmienkach a ustanoveniach spoločnosti Samsung týkajúcich sa predaja daných produktov, spoločnosť Samsung odmieta akúkoľvek výslovnú alebo implikovanú záruku týkajúcu sa predaja a/alebo používania produktov Samsung vrátane zodpovednosti alebo záruky týkajúcej sa vhodnosti na konkrétny účel, obchodovateľnosti alebo neporušovania nejakého patentu, autorských práv ani iných práv duševného vlastníctva. Produkty spoločnosti Samsung nie sú určené na používanie v zariadeniach na podporu života, urgentnej starostlivosti, lekárskych ani bezpečnostných zariadeniach ani v podobných aplikáciách, kde by zlyhanie produktu mohlo viesť k smrti, ublíženiu na zdraví alebo vážnym fyzickým škodám. Nie sú určené na používanie v žiadnej vojenskej ani obrannej aplikácii ani na vládne obstarávanie, na ktoré sa môžu vzťahovať špeciálne podmienky alebo ustanovenia. Aktualizácie alebo dodatočné informácie týkajúce sa výrobkov od spoločnosti Samsung získate vo svojom miestnom obchode Samsung alebo na webovej stránke spoločnosti Samsung (https:/[/www.samsung.com](http://www.samsung.com/)). Samsung a logá Samsung sú registrované ochranné známky spoločnosti Samsung Electronics Co., Ltd., alebo jej pobočiek v USA a ďalších krajinách. Ostatné názvy a značky môžu byť majetkom príslušných vlastníkov.

Copyright © 2020, Samsung Electronics Co., Ltd. Všetky práva vyhradené.

## Samsung Portable SSD T7 Touch

## Používateľská príručka

## Obsah

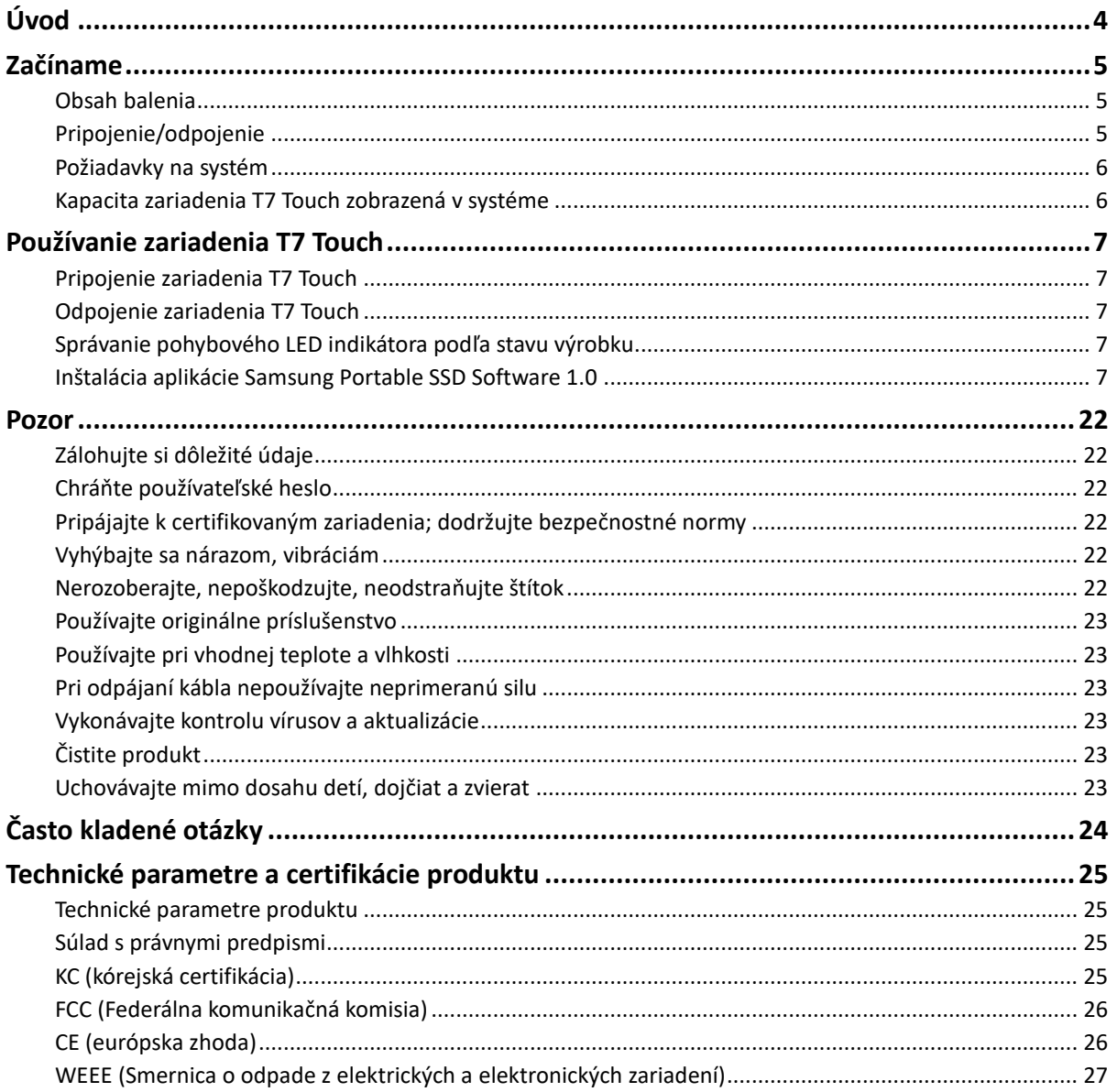

## <span id="page-3-0"></span>**Úvod**

Samsung T7 Touch je super rýchle externé pamäťové zariadenie, ktoré poskytuje pohodlnú ochranu údajov prostredníctvom rozpoznávania odtlačku prsta a vylepšený dizajn s pohybovým LED indikátorom.

### **Bleskurýchly prenos**

Prenášajte obrovské súbory za pár sekúnd neuveriteľnou rýchlosťou USB 3.2 Gen2 do zariadenia T7 Touch. Integrovaná technológia PCIe NVMe uľahčuje sekvenčné čítanie/zápis s rýchlosťami až 1050/1000 MB/s.

## **Silná a bezpečná konštrukcia**

Skratka SSD znamená Solid State Drive (Mechanika s nepohyblivým médiom), čo znamená, že zariadenie je zhotovené bez pohyblivých častí. V pevnom kovovom tele je uzatvorený nepohyblivý hardvér, ktorý zachová vaše údaje neporušené aj pri páde z 2 metrov. A zariadenie T7 Touch je samozrejme podporované 3-ročnou obmedzenou zárukou.

\* Interný test nárazu pri voľnom páde sa vykonával v kontrolovaných podmienkach.

### **Zabezpečenie dotykom**

Uchovávajte si svoje súkromné údaje v bezpečí bez narušenia svojho pohodlia. Možnosti zabezpečenia integrované v zariadení T7 Touch využívajú 256-bitové kódovanie AES a poskytujú vám možnosť odomknutia dotykom prsta alebo zadaním hesla.

### **Pohybový podsvietený LED indikátor**

Zariadenie T7 Touch sa vyznačuje LED štvorčekom, ktorý sa rozsvieti s cieľom rýchlo vás informovať o tom, čo zariadenie SSD robí. Vyberte si zariadenie v klasickej čiernej alebo štýlovej striebornej farbe a zvoľte si spomedzi troch úrovní kapacity podľa vlastných potrieb: 500 GB, 1 TB alebo 2 TB.

## **Uhladený a kompaktný štýl**

Vrecková veľkosť a tenké, ľahké telo sú pre T7 Touch štandardom. S veľkosťou približne kreditnej karty, hmotnosťou 58 gramov a pevnou hliníkovou konštrukciou tela sa pohodlne zmestí do dlane vašej ruky.

### **Riadiaci softvér**

Zariadenie T7 Touch je vybavené inovovaným softvérom pre platformy PC a Mac s cieľom pomôcť vám nastaviť heslo a odtlačky prstov a získať najnovšie aktualizácie firmvéru. Môžete si tiež prevziať mobilnú aplikáciu pre smartfóny a tablety s OS Android.

### **Kompatibilita s viacerými zariadeniami**

Majte prístup k svojim súborom kedykoľvek a kdekoľvek. Zariadenie T7 Touch je kompatibilné s platformami PC a Mac, zariadeniami s OS Android, hernými konzolami a ďalšími zariadeniami. V balení sú pre lepšie pohodlie zahrnuté USB káble typu C-do-C a C-do-A.

\* Kompatibilita s hostiteľskými zariadeniami sa môže líšiť. Zoznam kompatibilných zariadení nájdete na webovej stránke www.samsung.com/support.

## <span id="page-4-0"></span>**Začíname**

Pred použitím zariadenia Samsung Portable SSD T7 Touch (ďalej len "T7 Touch") si dôkladne prečítajte túto používateľskú príručku, aby ste vedeli používať tento výrobok bezpečným a vhodným spôsobom.

## <span id="page-4-1"></span>**Obsah balenia**

- Samsung Portable SSD T7 Touch
- USB 3.2 Gen2, USB kábel C do A
- USB 3.2 Gen2, USB kábel C do C
- Stručná príručka a Vyhlásenie o záruke

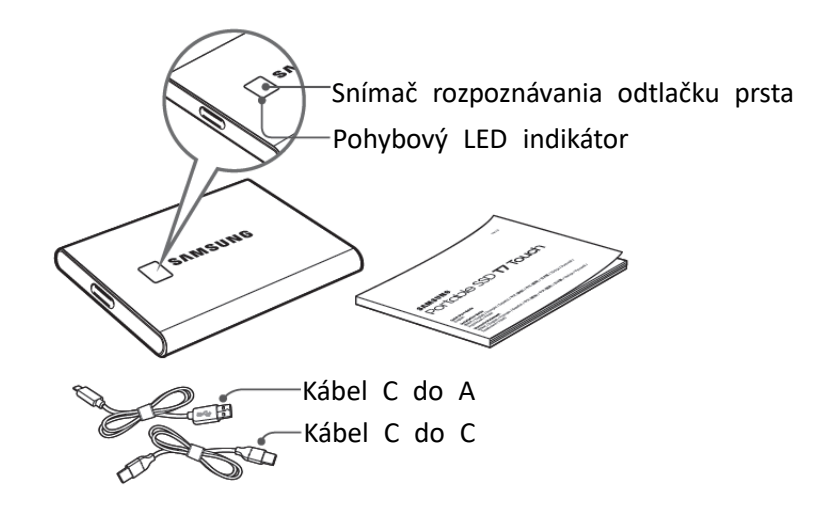

## <span id="page-4-2"></span>**Pripojenie/odpojenie**

- **①** Vyberte kábel kompatibilný s vaším zariadením. Pripojte jeden koniec kábla k zariadeniu a druhý koniec k zariadeniu T7 Touch.
- <sup>2</sup> Pri odpájaní zariadenia T7 Touch vždy používajte možnosti "Vysunúť", "Odpojiť" alebo "Bezpečne odstrániť hardvér", aby ste ochránili svoje údaje.

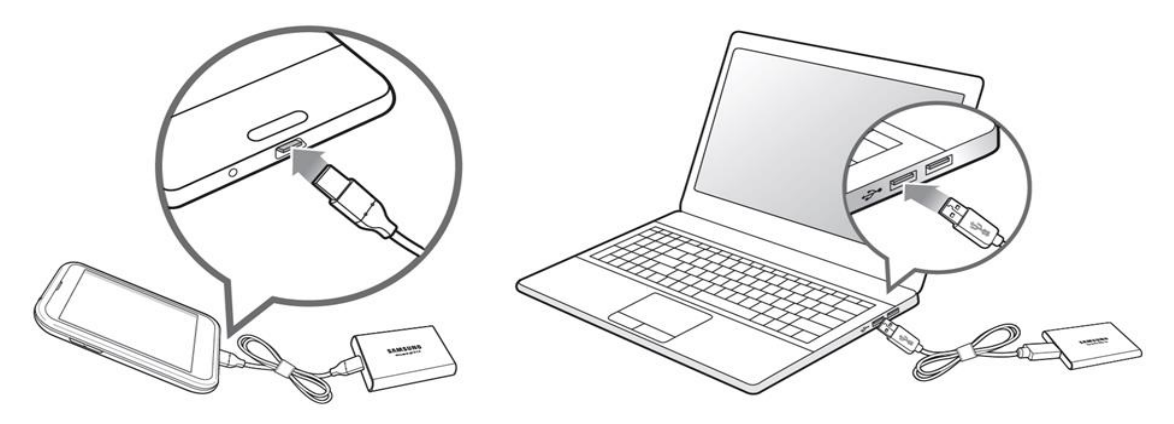

### <span id="page-5-0"></span>**Požiadavky na systém**

#### **1. Podpora rozhrania USB 3.2 Gen 2 (10 Gb/s)**

USB (Universal Serial Bus – Univerzálna sériová zbernica) je štandardné sériové vstupné/výstupné rozhranie na pripájanie rôznych zariadení. Rýchlosť prenosu údajov zariadenia T7 Touch je optimálna použitím rozhrania USB 3.2 Gen 2 (10 Gb/s) a použitie nižších verzií, ako sú napríklad USB 3.2 Gen 1 (5Gb/s), USB 2.0 a 1.1, môže spôsobiť nižší výkon z dôvodu obmedzení rozhrania, ktoré sú vlastné pre tieto nižšie verzie.

\* Výkonnosť sa môže líšiť v závislosti od systému používateľa, ku ktorému je zariadenie T7 Touch pripojené. Aj keď sa používajú pripojenia USB 3.2 Gen 2, zariadenie T7 Touch nemusí mať požadovaný výkon, ak váš systém nepodporuje protokol UASP (USB Attached SCSI Protocol). Uistite sa, že váš systém podporuje protokol UASP.

#### **2. Požiadavky na operačný systém**

- OS Windows: Windows 7 alebo vyššia verzia
- OS Mac: Mac OS X 10.10 alebo vyššia verzia
- Android: Android Lollipop alebo vyššia verzia

#### **3. Formáty súborov**

Zariadenie T7 Touch je vopred naformátované na používanie systému súborov exFAT, ktorý podporujú operačné systémy Windows, Mac a Android. To, či sa údaje naformátované na určitý formát dajú čítať alebo zapisovať do vášho počítača, závisí od OS, ako je uvedené v tabuľke nižšie. Ak používate zariadenie T7 Touch s jedným OS, odporúčame naformátovať zariadenie T7 Touch použitím formátu súborov vhodným pre daný OS. (Príklad) Obmedzenia pre čítanie/zápis pre súborové systémy podľa každého operačného systému.

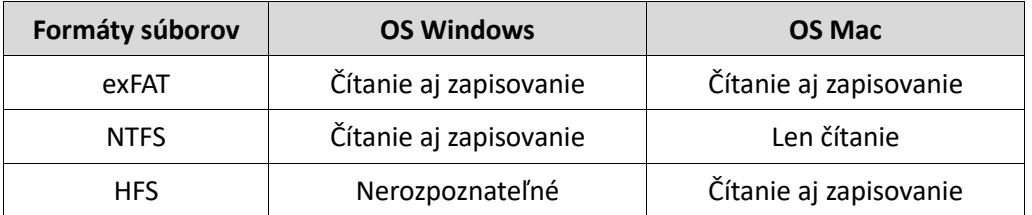

\* Ak používate formát súborov exFAT vo viacerých operačných systémoch, zapisovanie údajov sa môže zablokovať a údaje môže byť možné len čítať. Ak sa vyskytne takýto problém, prístup na zapisovanie môžete obnoviť podľa nasledujúcich pokynov.

- OS Mac: Znovu pripojte zariadenie T7 Touch k zariadeniu Mac a vykonajte vysunutie.
- OS Windows: Keď sa objaví oznámenie, že prístup na zápis je vypnutý, kliknite na možnosť "Skenovať a opraviť" na vykonanie kontroly disku (CHKDSK). Ak ste zatvorili okno s upozornením bez vykonania nástroja Kontrola disku, kontrolu môžete spustiť výberom jednotky → kliknutím pravým tlačidlom myši → kliknutím na položku Vlastnosti → kliknutím na kartu Nástroje → kliknutím na tlačidlo Skontrolovať.

### <span id="page-5-1"></span>**Kapacita zariadenia T7 Touch zobrazená v systéme**

Kapacita uvádzaná systémom, ku ktorému je vaše zariadenie T7 Touch pripojené, sa môže líšiť od vyznačenej kapacity z dôvodu rozdielu medzi desiatkovým a binárnym systémom merania a ďalších faktorov vrátane rozdelenia a blokovania disku.

\* napr.: OS Windows: 1 GB = 1024 MB, OS Mac: 1 GB = 1000 MB

Vyznačená kapacita používa desiatkový systém a dá sa konvertovať nasledujúcim spôsobom:

1 GB = 1 000 000 000 bajtov, 1 TB = 1 000 000 000 000 bajtov

Váš počítač môže udávať nižšiu kapacitu z dôvodu použitia iného štandardu merania.

## <span id="page-6-0"></span>**Používanie zariadenia T7 Touch**

## <span id="page-6-1"></span>**Pripojenie zariadenia T7 Touch**

Vyberte kábel kompatibilný s vaším zariadením. Pripojte jeden koniec kábla k zariadeniu a druhý koniec k zariadeniu T7 Touch.

## <span id="page-6-2"></span>**Odpojenie zariadenia T7 Touch**

Nezabudnite pri každom odpojení zariadenia T7 Touch použiť funkciu Bezpečne odpojiť hardvér. Odpojenie od počítača bez vykonania funkcie Bezpečne odpojiť hardvér môže spôsobiť stratu údajov alebo poškodiť zariadenie T7 Touch.

\* Spoločnosť Samsung nenesie žiadnu zodpovednosť za stratu údajov používateľa ani za poškodenie výrobku z dôvodu nedodržania týchto pokynov zo strany používateľa.

### <span id="page-6-3"></span>**Správanie pohybového LED indikátora podľa stavu výrobku**

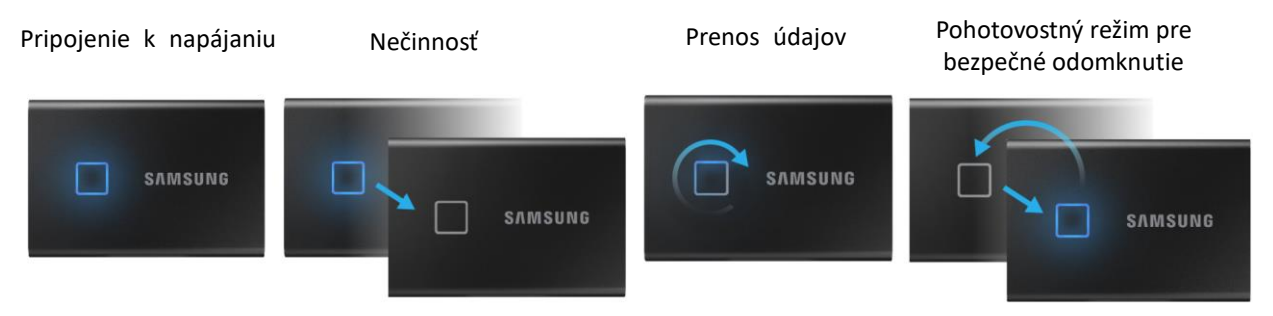

## <span id="page-6-4"></span>**Inštalácia aplikácie Samsung Portable SSD Software 1.0**

#### **(Pre režim zabezpečenia a aktualizáciu firmvéru)**

#### **Pre platformy PC a Mac**

V okne Prieskumník (OS Windows) alebo Pracovná plocha (OS Mac) vyberte aplikáciu "Samsung Portable SSD".

OS Windows: SamsungPortableSSD\_Setup\_Win\_1.0.exe OS Mac: SamsungPortableSSD\_Setup\_Mac\_1.0.pkg

\* Ak formátujete partíciu zariadenia T7 Touch po zakúpení, softvér Samsung Portable SSD uložený na jednotke disku sa vymaže. V takomto prípade si prevezmite aplikáciu "Samsung Portable SSD Software 1.0" z webovej stránky spoločnosti Samsung (http://www.samsung.com/samsungssd).

\* Aplikácia Samsung Portable SSD Software 1.0 je určená len pre zariadenie T7 Touch, takže inštaláciou aplikácie Samsung Portable SSD Software 1.0 sa automaticky neodstráni aplikácia Samsung Portable SSD Software (predchádzajúca verzia), ak zostala vo vašom počítači, ktorá bola navrhnutá pre modely T3, T5, X5.

#### **1. Spustenie aplikácie Samsung Portable SSD Software 1.0**

Vyberte ikonu aplikácie "Samsung Portable SSD Software 1.0" na pracovnej ploche.

\* V prípade OS Mac nemusí aplikácia Samsung Portable SSD Software 1.0 fungovať bez aktivovaného zariadenia (ovládača).

#### **2. Nastavenie režimu zabezpečenia (voliteľné)**

Režim zabezpečenia je voliteľný. Zariadenie T7 Touch môžete používať bez aktivácie funkcie zabezpečenia/aktualizácie. Postupujte podľa pokynov, ktoré sa objavia na každej obrazovke aplikácie Samsung Portable SSD Software 1.0. Keď súhlasíte so všetkými zmluvnými podmienkami aplikácie Samsung Portable SSD Software 1.0 počas inštalácie, môžete si nastaviť heslo vykonaním nasledujúcich krokov. (Niektoré prvky aplikácie Samsung Portable SSD Software 1.0 sa nainštalujú na počítač používateľa pre režim zabezpečenia.)

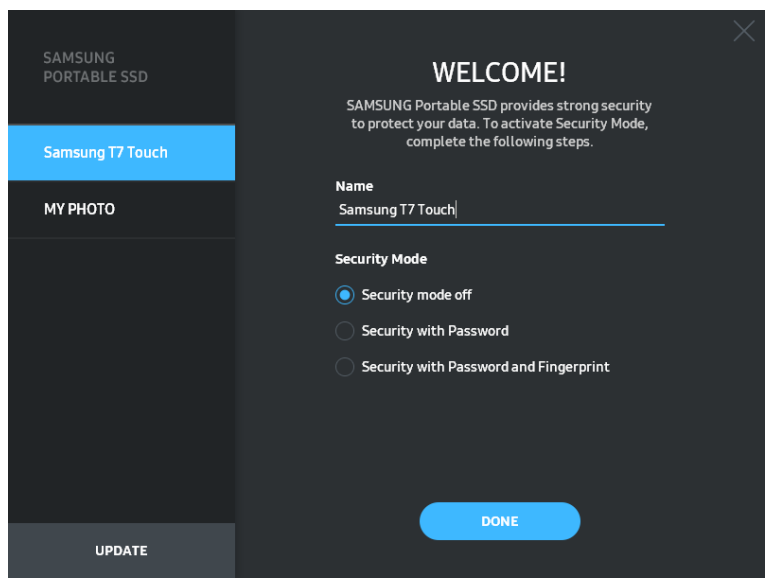

#### • **Režim zabezpečenia je vypnutý**

Zariadenie T7 Touch môžete používať bez režimu zabezpečenia.

#### • **Zabezpečenie pomocou hesla**

Môžete aktivovať režim zabezpečenia pomocou hesla. Ak zabudnete heslo, budete musieť obnoviť výrobné nastavenia zariadenia T7 Touch prostredníctvom on-line servisu, ktorý zabezpečujú naše servisné strediská pre zákazníkov. Pamätajte na to, že pri obnovení výrobných nastavení sa stratia všetky údaje používateľa uložené v zariadení T7 Touch. Dávajte pozor, aby ste nezabudli svoje heslo.

#### • **Zabezpečenie pomocou hesla a odtlačku prsta**

Môžete aktivovať režim zabezpečenia pomocou hesla a odtlačku prsta. Po nastavení hesla môžete použiť zabezpečenie pomocou odtlačku prsta. Ak zabudnete heslo, budete musieť odomknúť zariadenie T7 Touch pomocou odtlačku prsta, presunúť všetky údaje na bezpečné miesto a obnoviť výrobné nastavenia zariadenia T7 Touch prostredníctvom on-line servisu, ktorý zabezpečujú naše servisné strediská pre zákazníkov. Zaregistrovať môžete až štyri odtlačky prstov, a ak zabudnete heslo, nebudete môcť zmeniť ani odstrániť zaregistrované odtlačky prstov.

\* Spoločnosť Samsung nenesie žiadnu zodpovednosť za stratu údajov používateľa z dôvodu zabudnutia alebo krádeže hesiel. V snahe o čo najlepšie zabezpečenie tohto zariadenia nie je k dispozícii žiadna možnosť obnovenia hesla. Ak používatelia zabudnú heslo, budú musieť obnoviť výrobné nastavenia zariadenia T7 Touch prostredníctvom on-line servisu, ktorý zabezpečujú naše servisné strediská pre zákazníkov. Pamätajte na to, že pri obnovení výrobných nastavení sa stratia všetky údaje používateľa uložené v zariadení T7 Touch. Dávajte pozor, aby ste nezabudli svoje heslo, alebo používajte režim zabezpečenia pomocou odtlačku prsta.

\* **Len pre OS Mac**, pre funkciu zabezpečenia sa vyžaduje ovládač "Samsung Portable SSD". Ak nie je nainštalované rozšírenie jadra, dokončite inštaláciu podľa postupu v inštalačnom balíku. Po inštalácii odpojte a znova pripojte zariadenie T7 Touch na potvrdenie úspešnej inštalácie.

\* **Len pre OS Mac**, ovládač "Samsung Portable SSD" a niektoré ovládače 3. strán vrátane SATSMARTDriver sa vzájomne vylučujú. Ak chcete používať ovládač SATSMARTDriver, odstráňte ovládač Samsung Portable SSD a nainštalujte ovládač SATSMARTDriver podľa nasledujúcich pokynov.

\* Keď je nainštalovaný ovládač Samsung Portable SSD aj SATSMARTDriver a zistí sa konflikt, budú k dispozícii nasledujúce pokyny:

**Odstránenie ovládača Samsung Portable SSD a inštalácia ovládača SATSMARTDriver** #sudo kextunload /Library/Extensions/SamsungPortableSSDDriver.kext #sudo kextload /Library/Extensions/SATSMARTDriver.kext **Odstránenie ovládača SATSMARTDriver a inštalácia ovládača SamsungPortableSSDDriver** #sudo kextunload /System/Library/Extensions/SATSMARTDriver.kext #sudo kextload /Library/Extensions/SamsungPortableSSDDriver.kext

#### **3. Odomknúť**

Ak ste povolili režim zabezpečenia, pri každom pripojení zariadenia T7 Touch k počítaču musíte zadať odtlačok prsta alebo zadať heslo a pred prístupom k údajom na zariadení T7 Touch kliknúť na tlačidlo "UNLOCK" (Odomknúť). Ak sa vám odomknutie nepodarí, váš prístup bude obmedzený na kapacitu približne 128 MB pridelenú súborom SamsungPortableSSD\_1.0.exe a SamsungPortableSSD\_1.0.app, čo znamená, že sa neodomknú chránené údaje.

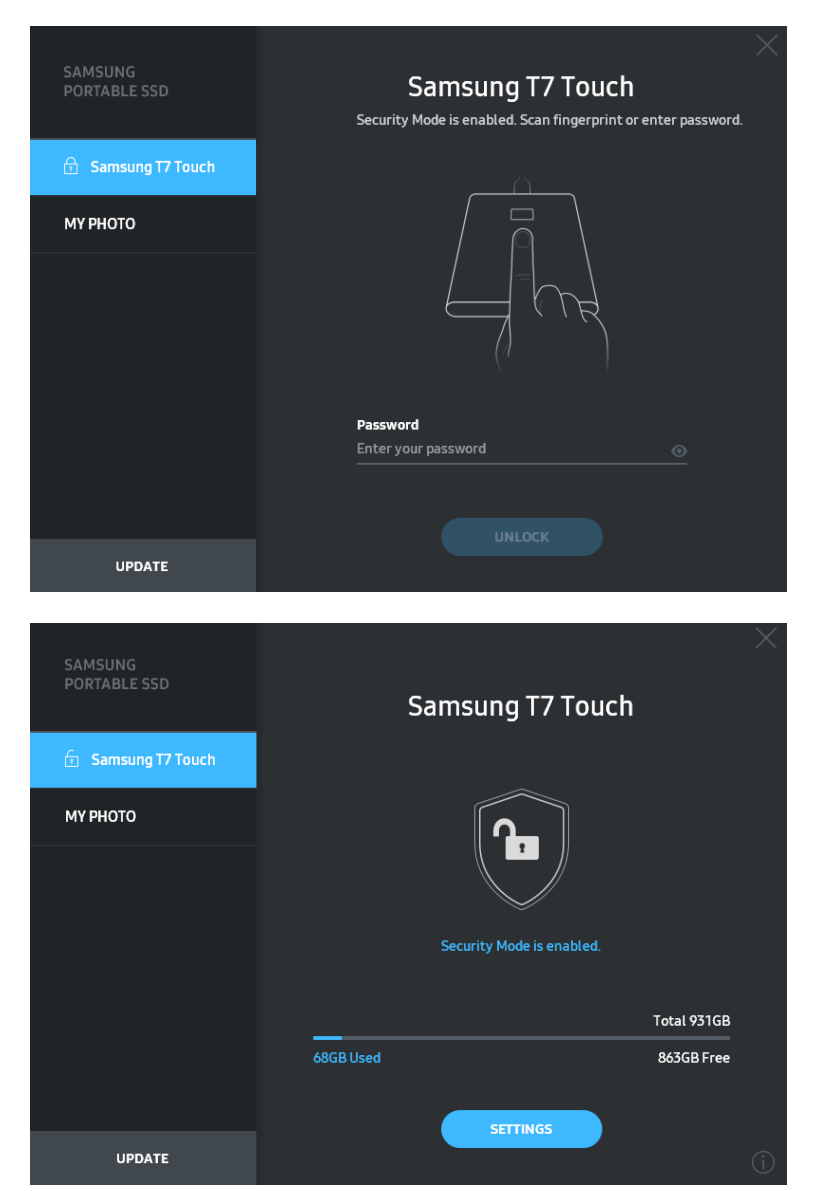

\* V závislosti od používateľského prostredia sa aplikácia "SamsungPortableSSD Software 1.0" nemusí spustiť automaticky. V takom prípade dvakrát kliknite na ikonu aplikácie "SamsungPortableSSD Software 1.0" v programe Prieskumník v operačnom systéme Windows alebo na pracovnej ploche v operačnom systéme Mac.

\* Režim zabezpečenia môže byť podporovaný iba v určitej verzii jednotlivých operačných systémov alebo novšej. Skontrolujte, či váš operačný systém spĺňa systémové požiadavky, a či podporuje režim zabezpečenia.

\* Ak je zapnutý režim zabezpečenia, na začiatku sa zobrazí len kapacita zabezpečenej oblasti zariadenia T7 Touch. Kapacita tejto zabezpečenej oblasti je približne 128 MB. Po zadaní odtlačku prsta alebo hesla a úspešnom odomknutí sa v systéme zobrazí celá kapacita zariadenia T7 Touch.

\* Kliknutím na názov zariadenia T7 Touch na ľavom paneli si môžete vybrať iné zariadenie Samsung Portable SSD. Softvér Samsung Portable SSD uvádza zoznam všetkých hostiteľských zariadení (max. 6), ku ktorým je pripojené zariadenie Samsung Portable SSD.

#### **4. Zmena v nastaveniach**

Kliknutím na tlačidlo "SETTINGS" (Nastavenia) na hlavnej stránke môžete zmeniť režim zabezpečenia/používateľské meno/heslo/nastavenia zabezpečenia pomocou odtlačku prsta zariadenia T7 Touch. Ak používate počítač bez bezpečnostného softvéru, môžete si prevziať inštalačný súbor ("SamsungPortableSSD\_Setup\_Win\_1.0.exe" pre OS Windows, "SamsungPortableSSD\_Setup\_Mac\_1.0.pkg" pre OS Mac) z webovej lokality spoločnosti Samsung [\(https://www.samsung.com/samsungssd](https://www.samsung.com/samsungssd)) a nainštalovať ho na zmenu nastavení.

#### • **Režim zabezpečenia**

Ak chcete ZAPNÚŤ alebo VYPNÚŤ režim zabezpečenia, kliknite na prepínač a zadajte správne heslo. Podrobné informácie o indikátore stavu zabezpečenia zariadenia T7 Touch nájdete v nasledujúcej tabuľke.

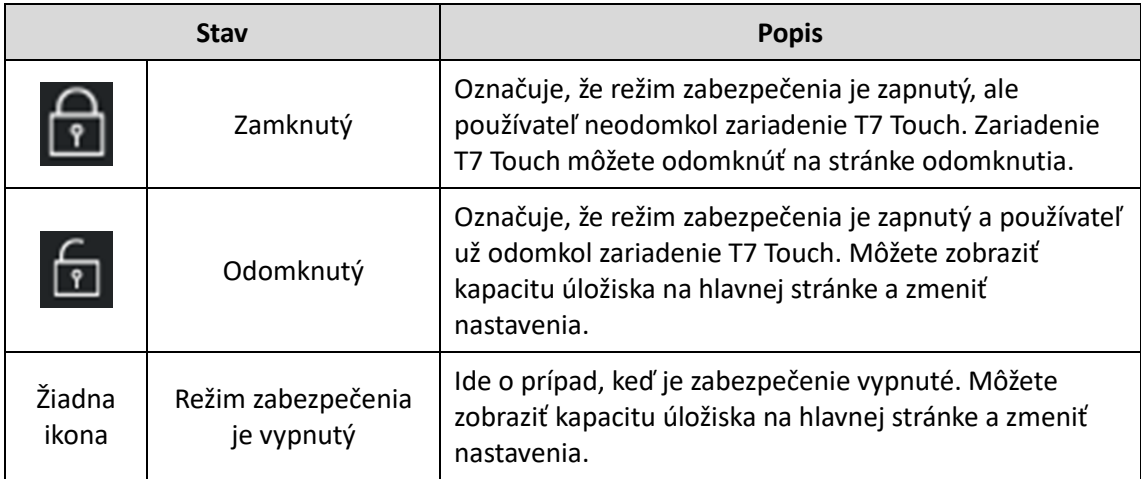

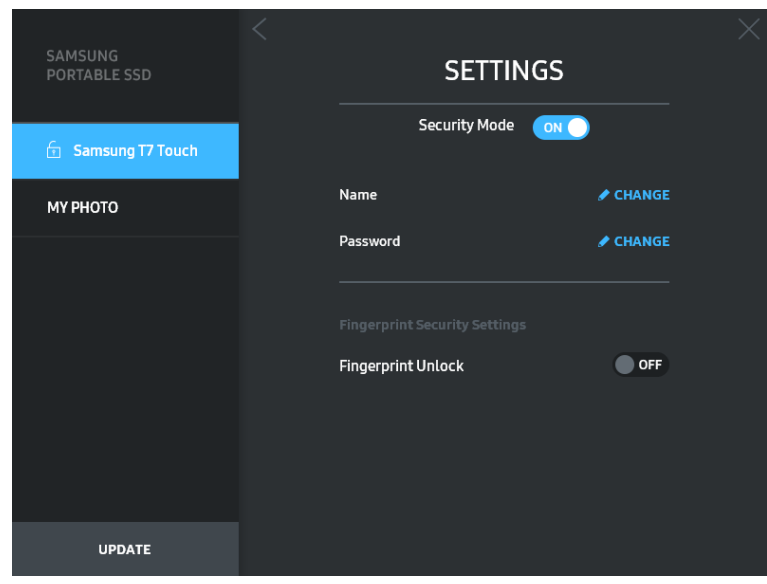

#### • **Názov/heslo**

Môžete zmeniť názov a heslo. Ak chcete zmeniť heslo, kliknite na tlačidlo "CHANGE" (Zmeniť) ( **CHANGE**).

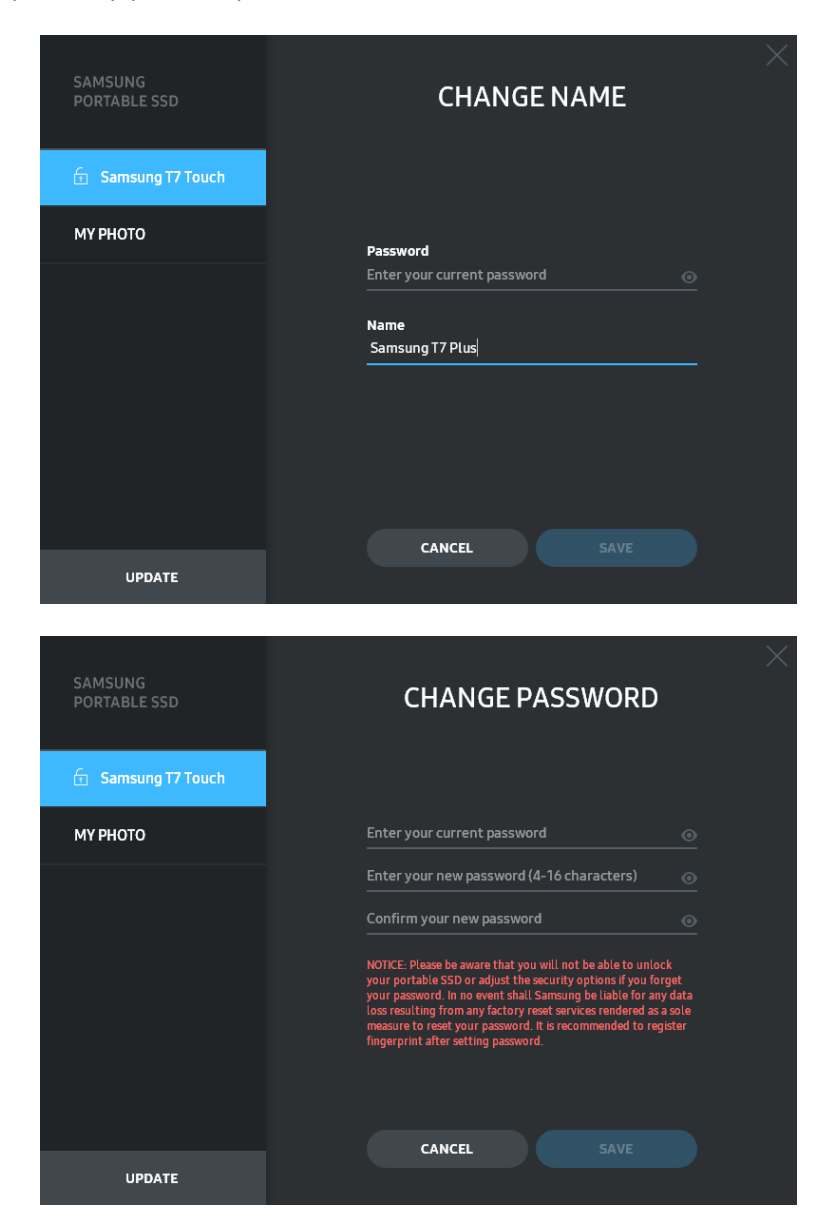

#### • **Nastavenia zabezpečenia pomocou odtlačku prsta**

Ak ste aktivovali režim zabezpečenia pomocou odtlačku prsta, môžete nastavenia odtlačku prsta spravovať kliknutím na tlačidlo "EDIT" (Upraviť) (<mark>∠EDIT</mark>).

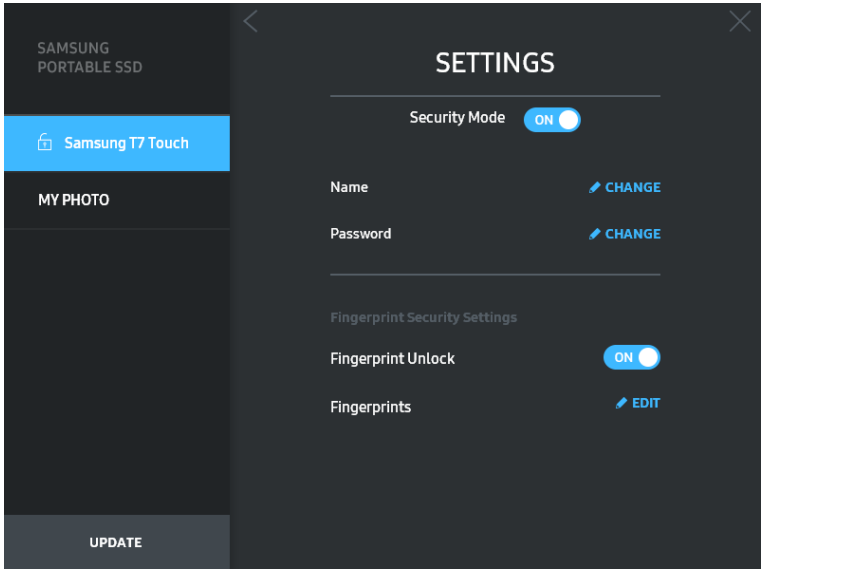

Zadajte aktuálne heslo a kliknutím na tlačidlo "CONFIRM" (Potvrdiť) (**KUPIRMU)** sa presuňte na krok správy odtlačkov prsta.

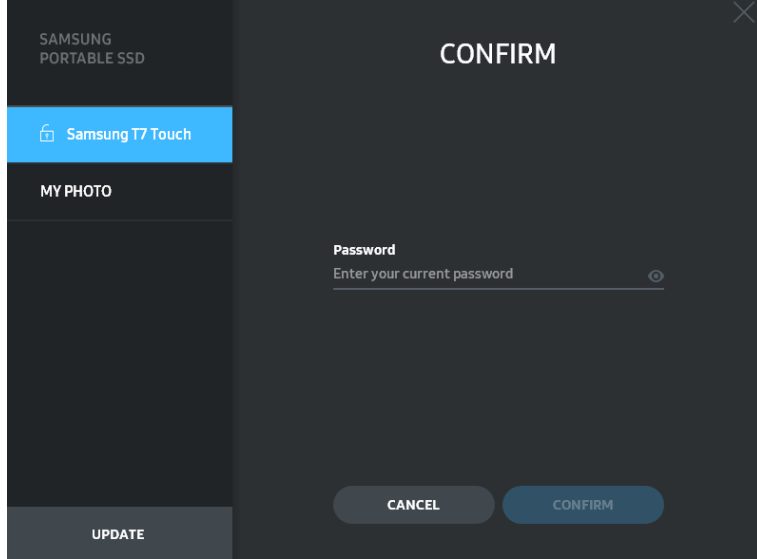

Kliknutím na tlačidlo "ADD FINGERPRINT" (Pridať odtlačok prsta) (**+** ADD FINGERPRINT) môžete pridať odtlačky prsta.

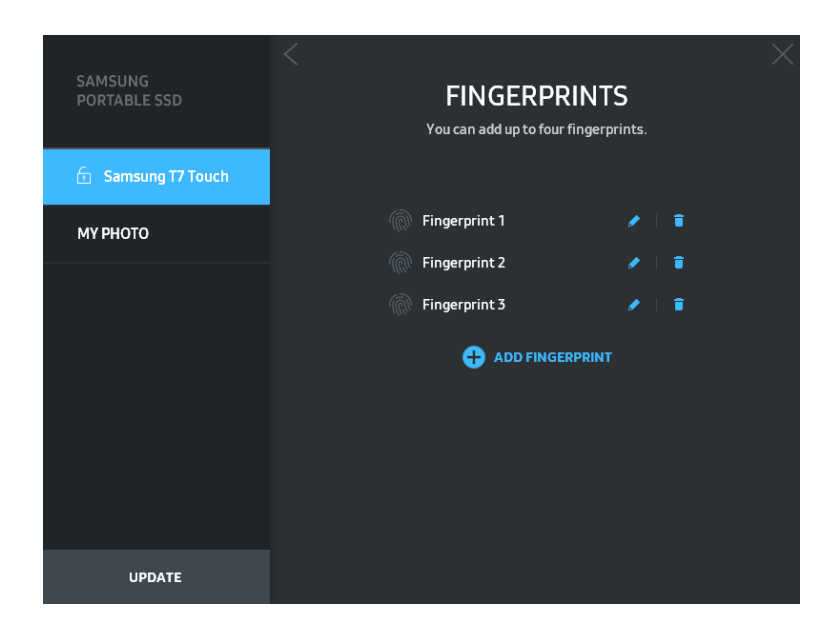

Položte prst na snímač.

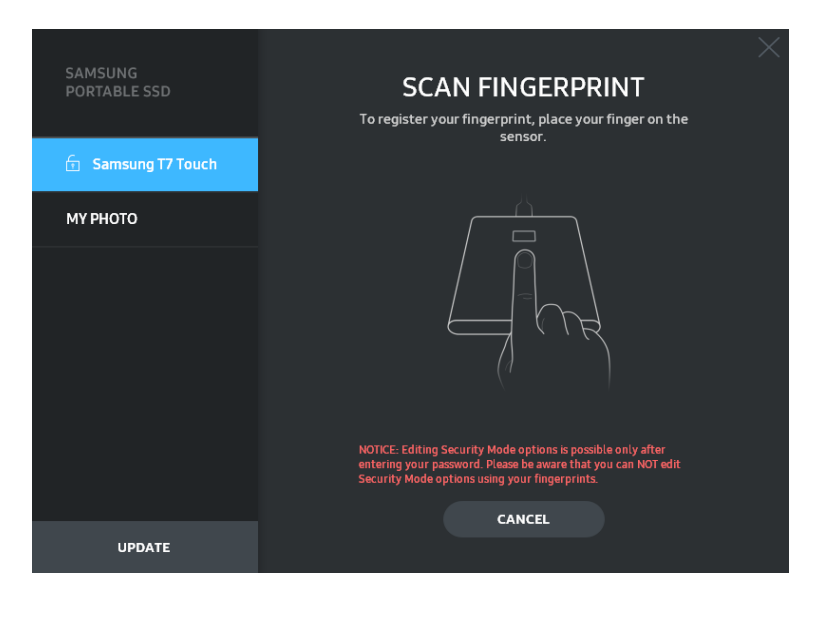

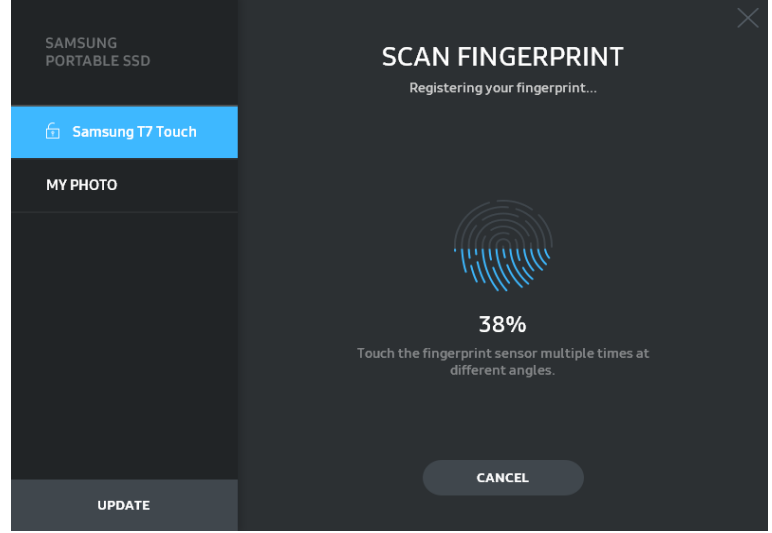

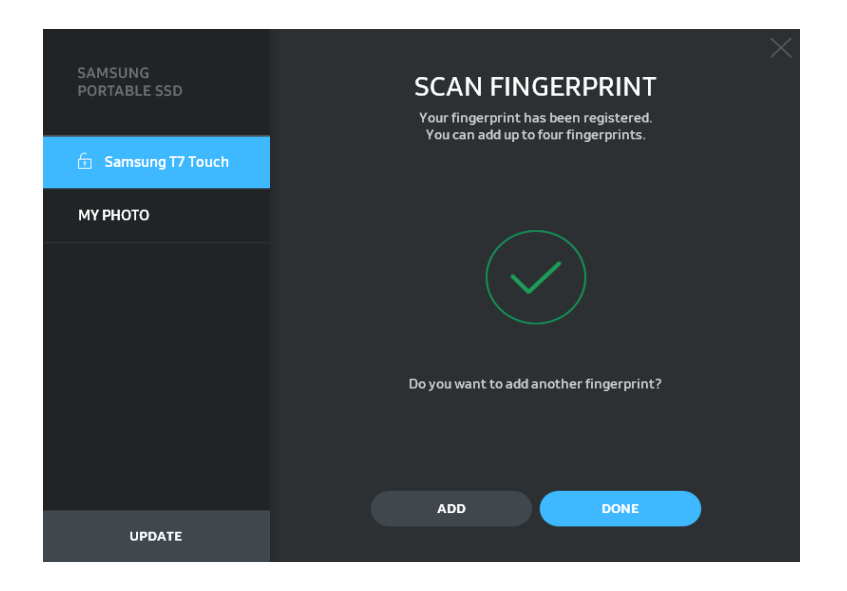

Pri registrácii odtlačkov prsta sa najprv vytvoria odtlačky prstov 1 až 4. Môžete premenovať (**V)** alebo odstrániť (VII) zaregistrovaný odtlačok prsta.

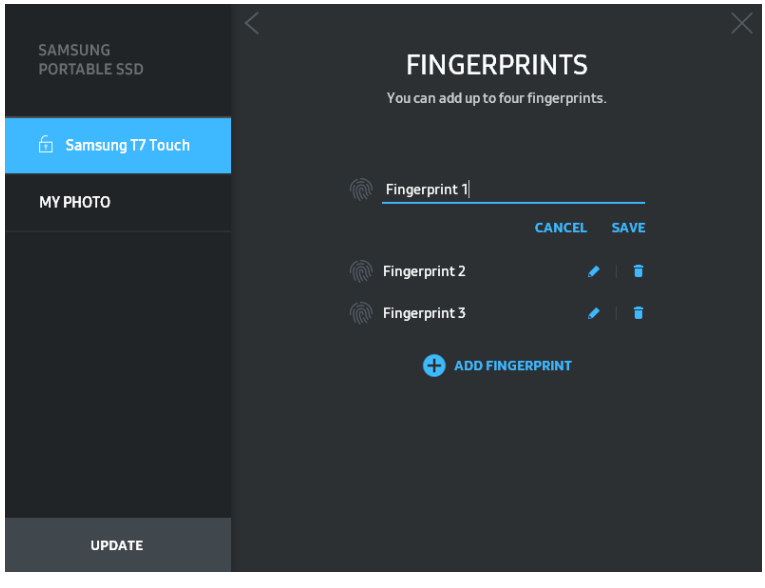

#### **5. Aktualizácia softvéru a firmvéru produktu**

Ak je počítač pripojený k internetu, počet dostupných aktualizácií softvéru/firmvéru sa zobrazí v spodnej časti ľavého panela.

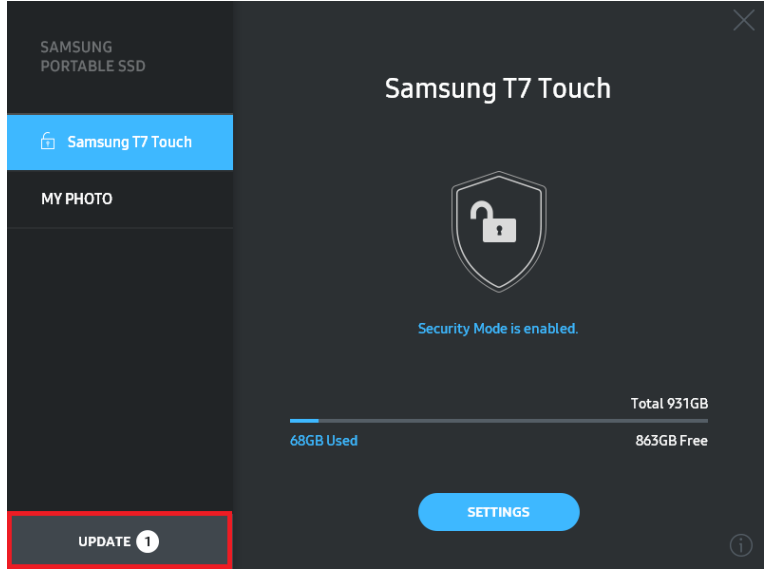

Kliknutím na tlačidlo "UPDATE" (Aktualizovať) (**VEPATEO 1998)** môžete prejsť na stránku aktualizácie.

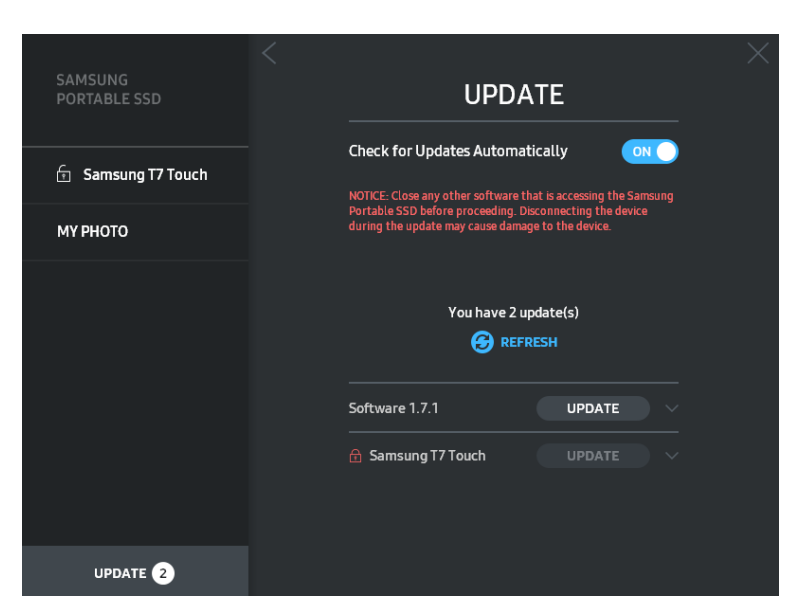

Kliknutím na tlačidlo "UPDATE" (Aktualizovať) (**VEDATE**) môžete prevziať najnovší softvér ("SW") alebo firmvér ("FW") a aktualizovať ho.

Kliknutím na prepínacie tlačidlo "Check for Update Automatically" (Automaticky kontrolovať aktualizácie) ( $\sim$  ) môžete vybrať, či sa majú SW a FW automaticky aktualizovať vždy po pripojení zariadenia Samsung Portable SSD.

Kliknutím na tlačidlo obnovenia ( $\Theta$ ) môžete obnoviť stav aktualizácie.

Kliknutím na tlačidlo so šípkou nadol (**vol**) môžete zobraziť podrobné informácie o príslušnej aktualizácii.

\* Keď používateľ zmení nastavenie "Check for Update Automatically" (Automaticky kontrolovať aktualizácie) z OFF (Vyp.) na ON (Zap.), softvér neaktualizuje informácie o aktualizácii okamžite. Informácie o aktualizácii sa obnovia, keď používateľ klikne na tlačidlo obnovenia, alebo po pripojení zariadenia Samsung Portable SSD k počítaču.

\* Pri aktualizácii FW musí byť režim zabezpečenia VYPNUTÝ. Akýkoľvek prístup k zariadeniu T7 Touch vrátane kopírovania/odstraňovania/formátovania partície počas aktualizácie FW môže spôsobiť abnormálne správanie alebo poškodenie zariadenia T7 Touch.

\* Po aktualizácii FW odpojte disk a znova pripojte zariadenie T7 Touch s cieľom uistiť sa, že aktualizácia FW bola úspešná.

#### 6. Odstránenie aplikácie "Samsung Portable SSD Software"

Odstránenie softvéru v jednotlivých OS

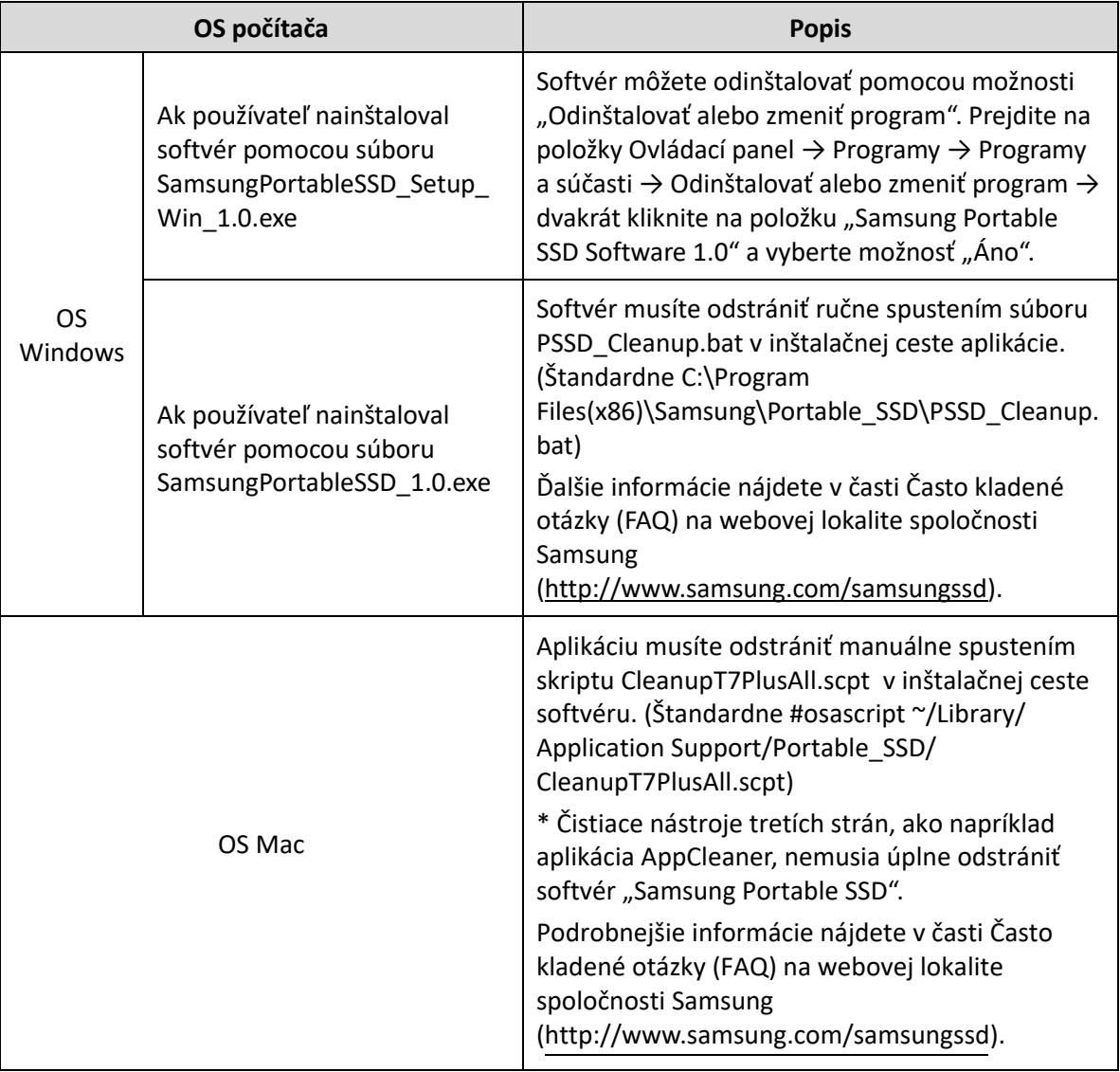

#### **7. Výber predvoleného jazyka softvéru**

Predvolený jazyk môžete vybrať v časti Miestne nastavenie.

#### **Pre zariadenia so systémom Android**

#### **1. Prevzatie aplikácie z obchodu Google Play**

Aplikáciu "Samsung Portable SSD 1.0" môžete prevziať z obchodu App Store.

#### **2. Spustenie aplikácie**

Spustite nainštalovanú aplikáciu.

#### **3. Nastavenie režimu zabezpečenia**

Heslo a odtlačok prsta uložené v zariadení T7 Touch sa po pripojení k počítaču dajú použiť aj v zariadeniach s OS Android.

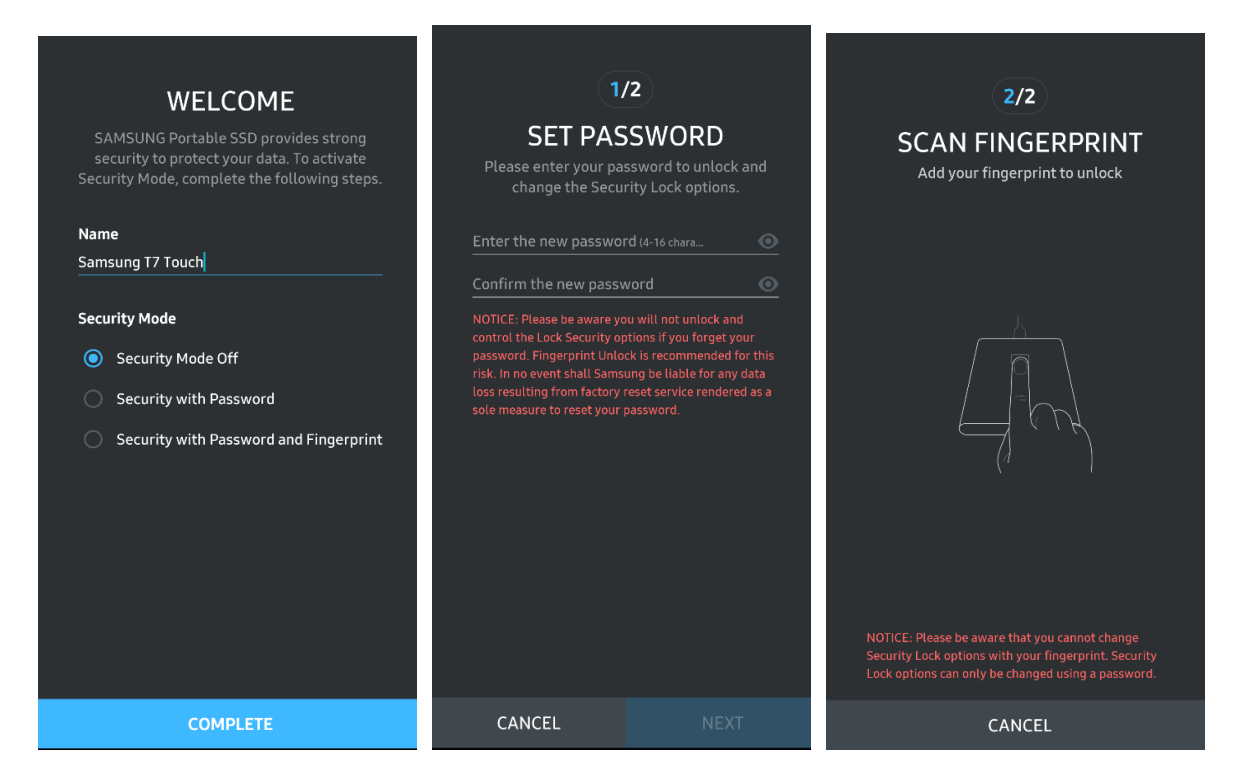

\* Spoločnosť Samsung nenesie žiadnu zodpovednosť za stratu údajov používateľa z dôvodu zabudnutia alebo krádeže hesiel. V snahe o čo najlepšie zabezpečenie tohto zariadenia nie je k dispozícii žiadna možnosť obnovenia hesla. Ak používatelia zabudnú heslo, budú musieť obnoviť výrobné nastavenia zariadenia T7 Touch prostredníctvom on-line servisu, ktorý zabezpečujú naše servisné strediská pre zákazníkov. Pamätajte na to, že pri obnovení výrobných nastavení sa stratia všetky údaje používateľa uložené v zariadení T7 Touch. Dávajte pozor, aby ste nezabudli svoje heslo, alebo používajte režim zabezpečenia pomocou odtlačku prsta.

#### **4. Odomknutie zariadenia T7 Touch**

Ak ste povolili režim zabezpečenia, pri každom pripojení zariadenia T7 Touch k vášmu zariadeniu musíte zadať odtlačok prsta alebo zadať heslo a pred prístupom k údajom na zariadení T7 Touch stlačiť tlačidlo "UNLOCK" (Odomknúť).

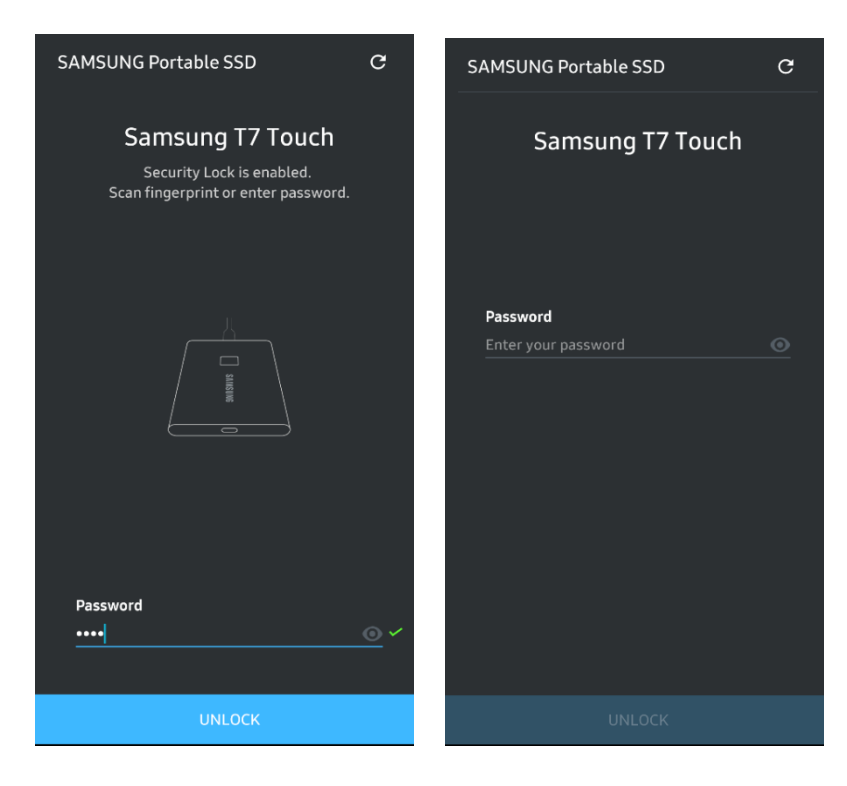

#### **5. Domovská obrazovka**

Ak režim zabezpečenia nie je aktivovaný na zariadení T7 Touch, môžete prejsť na obrazovku Nastavenie kliknutím na tlačidlo "SETTINGS" (Nastavenia).

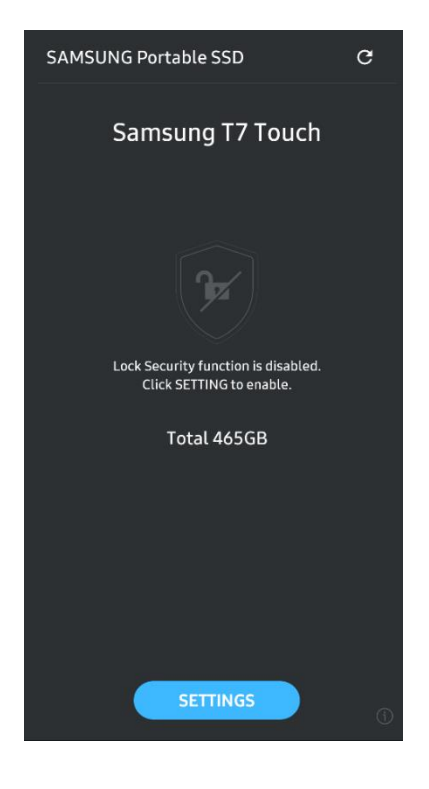

#### **6. Obrazovka nastavení**

Môžete zmeniť používateľské meno zariadenia T7 Touch alebo heslo, nastavenia zabezpečenia odtlačkom prsta a ZAPNÚŤ/VYPNÚŤ režim zabezpečenia.

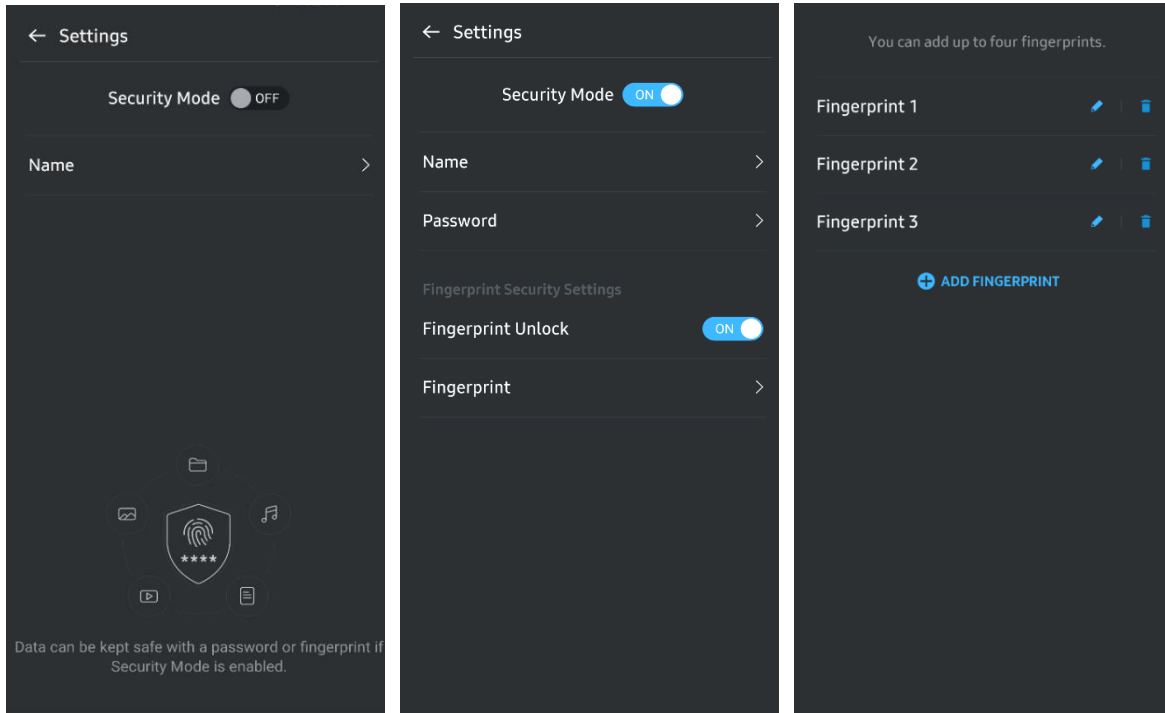

#### **7. Aktualizovať softvér a firmvér**

Ak chcete prejsť na obrazovku aktualizácie, kliknite na tlačidlo Aktualizovať stránku ( $\mathcal{C}$ ) na domovskej obrazovke. Ak je k dispozícii aktualizácia, tlačidlo "UPDATE" (Aktualizovať) (Compone Compone 2) bude zvýraznené. Ak sa má aplikácia aktualizovať, kliknite na tlačidlo UPDATE (Aktualizovať) na zobrazenie odkazu na obchod "App Store".

\* Aktualizácia firmvéru vyžaduje pripojenie k počítaču.

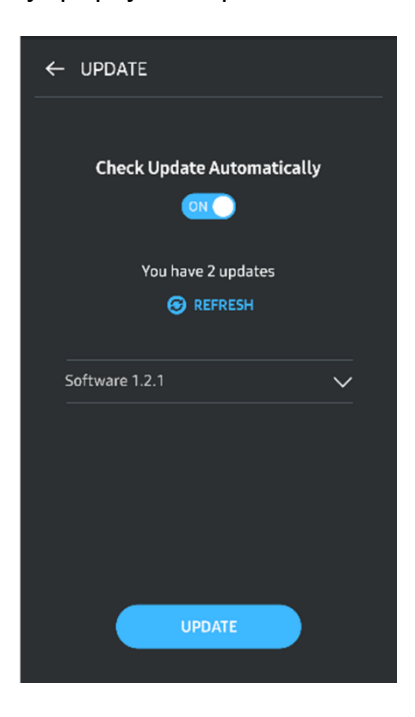

#### 8. Odstránenie aplikácie "Samsung Portable SSD" v systéme Android

Otvorte aplikáciu Nastavenia na zariadení Android a ťuknite na položku Aplikácie alebo Správca aplikácií. Ťuknite na možnosť "Samsung Portable SSD" a vykonajte odinštalovanie.

#### **9. Výber predvoleného jazyka**

Predvolený jazyk môžete vybrať v nastaveniach jazyka systému Android.

\* Cesta: Aplikácie Android – Nastavenia – Jazyk

## <span id="page-21-0"></span>**Pozor**

Nedodržanie pokynov a upozornení uvedených v jednotlivých častiach tejto príručky môže spôsobiť zranenie, poškodenie produktu alebo stratu údajov. Pred použitím produktu si túto príručku dôkladne prečítajte.

## <span id="page-21-1"></span>**Zálohujte si dôležité údaje**

Žiadny počítačový systém nemôže byť úplne bezpečný. Spoločnosť Samsung za žiadnych okolností neposkytuje žiadnu záruku v prípade straty údajov uložených na zariadení T7 Touch. Spoločnosť Samsung odmieta zodpovednosť za akúkoľvek citovú ujmu a/alebo fyzické a/alebo peňažné škody alebo straty spôsobené stratou alebo obnovením údajov uložených na zariadení T7 Touch. Dôležité údaje vždy zálohujte.

## <span id="page-21-2"></span>**Chráňte používateľské heslo**

Pretože zariadenie T7 Touch využíva pokročilé šifrovacie technológie, v prípade straty alebo zabudnutia hesla nie sú používateľské údaje dostupné. Heslo si zapíšte a odložte ho na bezpečné miesto. Ak sa produkt z dôvodu nemožnosti zadania správneho hesla nedá používať, jediným spôsobom na obnovenie produktu je obnovenie výrobných nastavení produktu prostredníctvom on-line servisu, ktorý zabezpečuje servisné stredisko spoločnosti Samsung. Obnovenie výrobných nastavení zariadenia však spôsobí úplnú stratu všetkých používateľských údajov. Nezabudnite všetky dôležité údaje pravidelne zálohovať.

## <span id="page-21-3"></span>**Pripájajte k certifikovaným zariadenia; dodržujte bezpečnostné normy**

Tento produkt bol navrhnutý tak, aby spĺňal obmedzenia spotreby energie podľa bezpečnostných noriem. Používajte zariadenia a rozhrania, ktoré spĺňajú príslušné normy.

## <span id="page-21-4"></span>**Vyhýbajte sa nárazom, vibráciám**

Vyhýbajte sa silným nárazom alebo vibráciám, ktoré môžu spôsobiť poruchu alebo stratu údajov.

## <span id="page-21-5"></span>**Nerozoberajte, nepoškodzujte, neodstraňujte štítok**

Produkt nerozoberajte. Nepoškodzujte ani neodstraňujte nálepky ani štítky na produkte. Ak používateľ rozobral alebo poškodil produkt alebo odstránil štítok, všetky záruky zanikajú. Na účely opravy kontaktujte iba servisné stredisko spoločnosti Samsung alebo poskytovateľov služieb určených spoločnosťou Samsung.

## <span id="page-22-0"></span>**Používajte originálne príslušenstvo**

Vždy používajte originálne diely a príslušenstvo certifikované spoločnosťou Samsung. Spoločnosť Samsung nie je zodpovedná za poškodenie produktu ani stratu používateľských údajov spôsobenú použitím neoriginálnych dielov alebo príslušenstva.

## <span id="page-22-1"></span>**Používajte pri vhodnej teplote a vlhkosti**

Používanie produktu vo vhodnom prostredí: teplota v rozmedzí 5 °C – 35 °C a vlhkosť v rozmedzí 10 – 80 %.

## <span id="page-22-2"></span>**Pri odpájaní kábla nepoužívajte neprimeranú silu**

Pri vyťahovaní alebo odpájaní kábla nepoužívajte neprimeranú silu. Môžete tým spôsobiť nestabilné pripojenie alebo poškodenie konektora.

### <span id="page-22-3"></span>**Vykonávajte kontrolu vírusov a aktualizácie**

Dodržiavajte nasledujúce bezpečnostné pokyny na zabránenie infikovaniu vírusmi.

- Do počítača, ku ktorému je zariadenie T7 Touch pripojené, nainštalujte antivírusový program a pravidelne vykonávajte zisťovanie vírusov.
- Operačný systém a antivírusový softvér vždy aktualizujte na najnovšiu verziu.
- Po prevzatí súborov do zariadenia T7 Touch vykonajte pred otvorením súboru zisťovanie vírusov.

## <span id="page-22-4"></span>**Čistite produkt**

Produkt sa odporúča čistiť jemným utretím mäkkou handričkou. Nepoužívajte vodu, chemické látky ani čistiace prostriedky. Môžu spôsobiť odfarbenie alebo koróziu vonkajška produktu, ako aj požiar alebo zásah elektrickým prúdom.

## <span id="page-22-5"></span>**Uchovávajte mimo dosahu detí, dojčiat a zvierat**

Malé časti môžu predstavovať riziko udusenia. Produkt uchovávajte mimo dosahu detí, dojčiat a zvierat, aby si produkt alebo jeho časti nedávali do úst.

## <span id="page-23-0"></span>**Často kladené otázky**

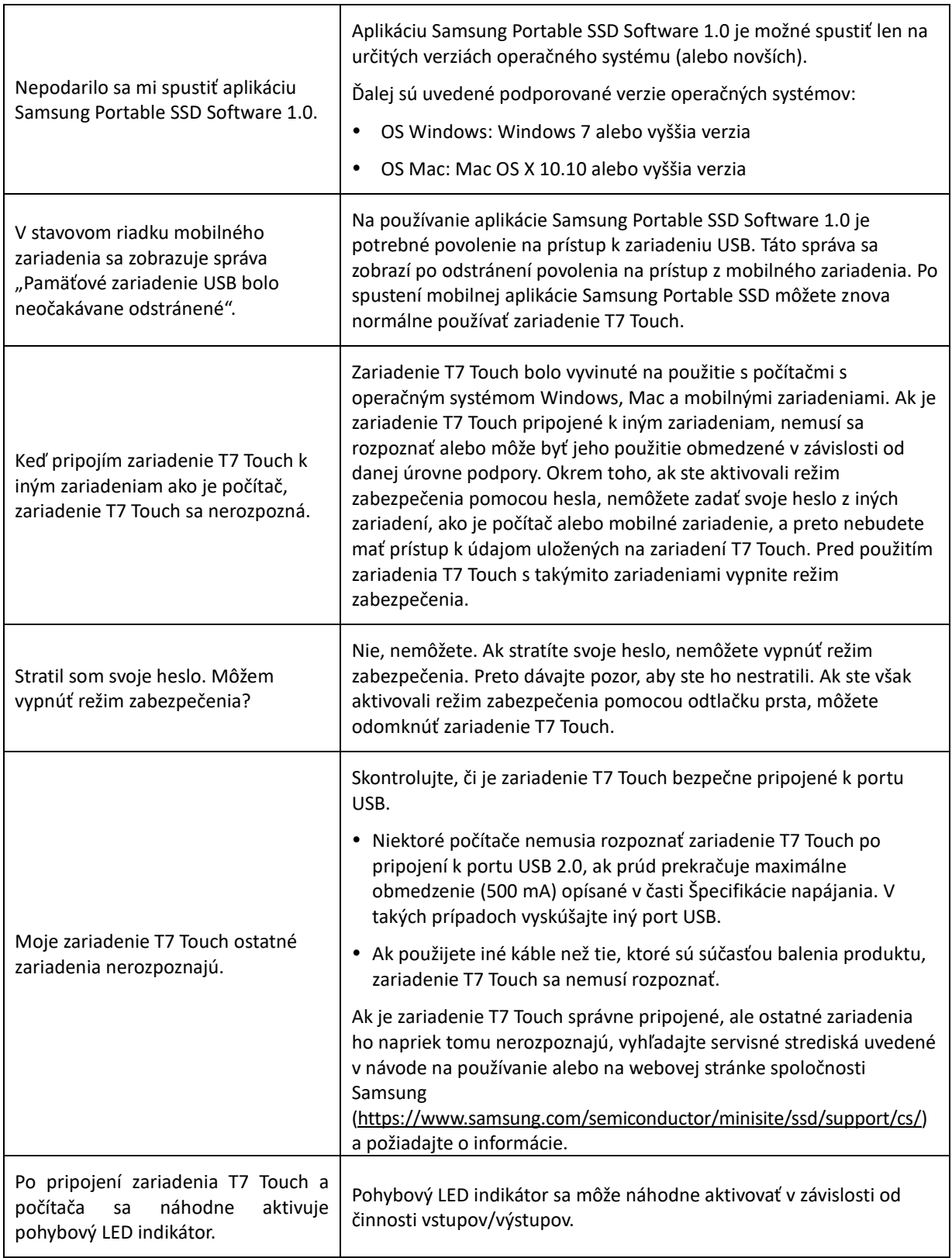

## <span id="page-24-0"></span>**Technické parametre a certifikácie produktu**

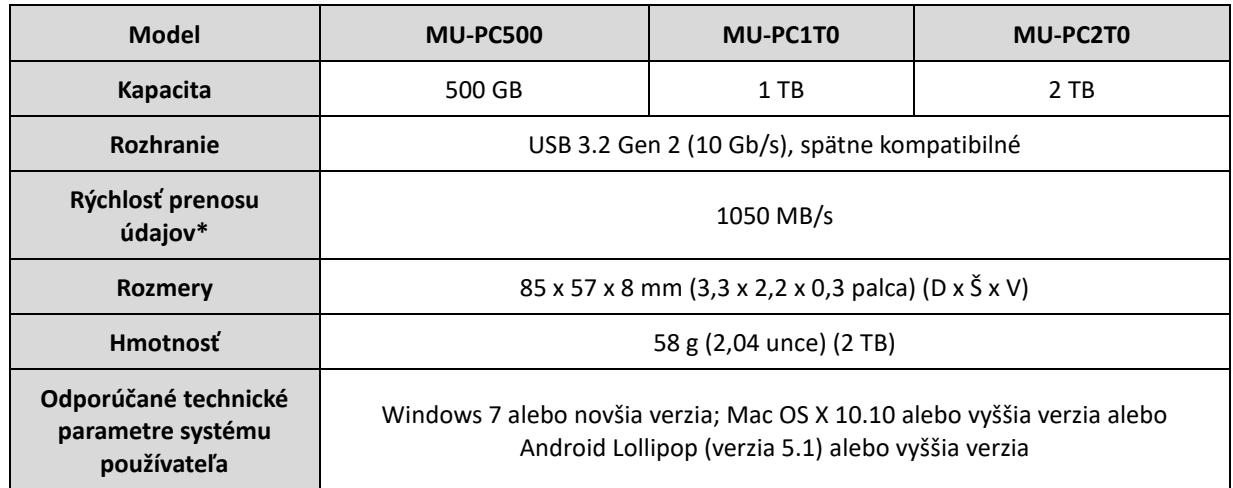

### <span id="page-24-1"></span>**Technické parametre produktu**

\* Maximálna rýchlosť prenosu údajov sa meria na základe interných testovacích štandardov spoločnosti Samsung pri použití pribaleného kábla USB. Výkon sa môže líšiť v závislosti od konfigurácie hostiteľa. Aby ste dosiahli maximálnu rýchlosť prenosu 1050 MB/s, hostiteľské zariadenie a prepájacie káble musia podporovať rozhranie USB 3.2 Gen 2 a protokol UASP.

## <span id="page-24-2"></span>**Súlad s právnymi predpismi**

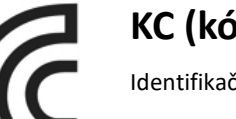

## <span id="page-24-3"></span>**KC (kórejská certifikácia)**

Identifikačný symbol: Pozrite si nižšie

Názov: Samsung Electronics Co., Ltd.

Výrobca/krajina výroby: Samsung Electronics Co., Ltd./Južná Kórea

Rok a mesiac výroby: Označené samostatne

Menovité hodnoty/model: Pozrite si nižšie

Výrobca: SAMSUNG Electronics Co., Ltd.

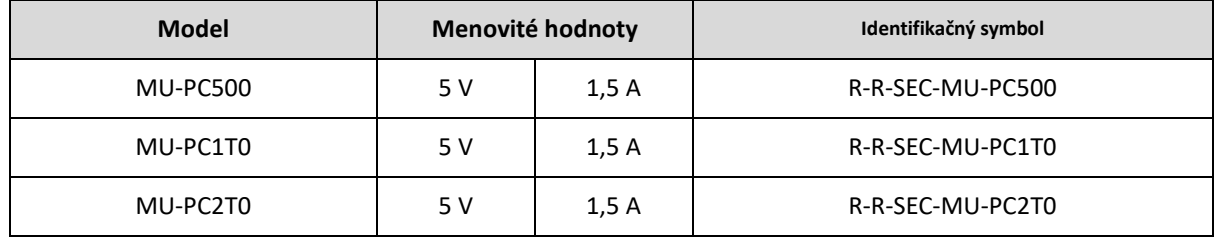

\* Toto elektromagneticky kompatibilné zariadenie (trieda B) pre domácnosti je určené na používanie v domácom prostredí a môže sa používať v ktorejkoľvek oblasti.

# <span id="page-25-0"></span>**FCC (Federálna komunikačná komisia)**

Predpisy Federálnej komunikačnej komisie (FCC) Spojených štátov

Akákoľvek úprava alebo zmena, ktorú výslovne neschválila strana zodpovedná za dodržiavanie predpisov, môže spôsobiť zánik oprávnenia používateľa na používanie tohto zariadenia.

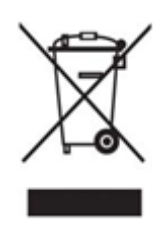

Toto zariadenie bolo testované a overené, že vyhovuje obmedzeniam pre digitálne zariadenia triedy B podľa časti 15 pravidiel komisie FCC.

Tieto obmedzenia sú implementované s cieľom zabrániť vyžarovaniu škodlivých elektronických magnetických vĺn, keď sa zariadenie používa v obytných oblastiach. Toto zariadenie vytvára, používa a vyžaruje vysokofrekvenčnú energiu a ak sa nenainštaluje a nepoužíva podľa pokynov, môže spôsobovať škodlivé rádiové rušenie bezdrôtovej komunikácie. Neexistuje však žiadna záruka toho, že pri konkrétnej inštalácii sa rádiové rušenie nevyskytne. Ak pri zapnutí alebo vypnutí zariadenia dôjde k škodlivému rušeniu rádiového alebo televízneho signálu, používateľ musí zabrániť takémuto rušeniu niektorým z nasledujúcich opatrení.

- Ú prava smeru antény na príjem alebo jej premiestnenie
- Zväčšenie vzdialenosti medzi zariadením a prijímačom
- Zapojenie prijímača a zariadenia do zásuviek v samostatných okruhoch
- Vyhľadanie pomoci u kvalifikovaného rádiového/televízneho technika alebo predajcu
- Toto zariadenie je v súlade s časťou 15 pravidiel komisie FCC
- Toto zariadenie nespôsobuje elektromagnetické rušenie
- V prípade príjmu akéhokoľvek rušenia vrátane rušenia, ktoré môže spôsobiť problémy s fungovaním zariadenia, sa zariadenie môže používať pri splnení dvoch podmienok, ktoré zaručia normálnu prevádzku. Tento produkt je určený na používanie len vo vnútorných priestoroch.

\* Oznámenie FCC: Akákoľvek úprava alebo zmena, ktorú výslovne neschválila strana zodpovedná za dodržiavanie predpisov, môže spôsobiť zánik oprávnenia používateľa na používanie tohto zariadenia.

Jedinečný identifikátor: Pozrite si štítok na výrobku

Zodpovedná strana: Samsung Electronics America QA Lab

19 Chapin Rd. Building D Pine Brook NJ 07058

Tel.: 1-973-808-6362, Fax: 1-973-808-6361

## <span id="page-25-1"></span>**CE (európska zhoda)**

Týmto vyhlasujeme, že tento produkt je v súlade so základnými požiadavkami a ďalšími príslušnými ustanoveniami smerníc 2014/30/EÚ, 2014/35/EÚ a 2011/65/EÚ.

Len na používanie vo vnútorných priestoroch.

#### **Kontaktné informácie na osobu zodpovednú za súlad v EÚ**

Samsung Service PO Box 12987, Dublin, Írsko

### <span id="page-26-0"></span>**WEEE (Smernica o odpade z elektrických a elektronických zariadení)**

Toto označenie na výrobku, príslušenstve alebo v dokumentácii znamená, že produkt ani elektronické príslušenstvo (napríklad nabíjačka, hlavová súprava, kábel USB) sa po skončení životnosti nesmie likvidovať spolu s iným komunálnym odpadom. Aby ste predišli prípadnému poškodeniu životného prostredia alebo ľudského zdravia v dôsledku nekontrolovanej likvidácie odpadu, separujte tieto materiály od iných druhov odpadu a zodpovedne ich recyklujte, aby ste podporili trvalo udržateľné opätovné použitie materiálových zdrojov.

Používatelia v domácnostiach by sa mali obrátiť na predajcu, u ktorého tento produkt zakúpili, alebo na miestny úrad, ktorý im poskytne podrobnosti o tom, kde a ako môžu tieto materiály odovzdať na recykláciu ohľaduplnú voči životnému prostrediu.

Podnikatelia by sa mali obrátiť na svojho dodávateľa a skontrolovať podmienky kúpnej zmluvy. Tento produkt a jeho elektronické príslušenstvo sa pri likvidácii nesmie miešať spolu s iným obchodným odpadom.

### **Innovation, Science and Economic Development Canada**

Toto digitálne zariadenie triedy B spĺňa všetky požiadavky kanadských právnych predpisov o zariadeniach spôsobujúcich rušenie. Štítok o zhode ICES‑003 CAN ICES-3 (B)/NMB-3(B)